## Istruzioni | Migros-Login

## Come creare un login Migros

1.) Andare al seguente sito web: <https://login.migros.ch/account>

Compilare i campi e cliccare su "Registrazione".

## Registrarsi

- La tua chiave per accedere al mondo online della Migros
- © Collegati una volta e approfitta di tutti i servizi
- Gestisci in modo centralizzato i tuoi dati ልግ

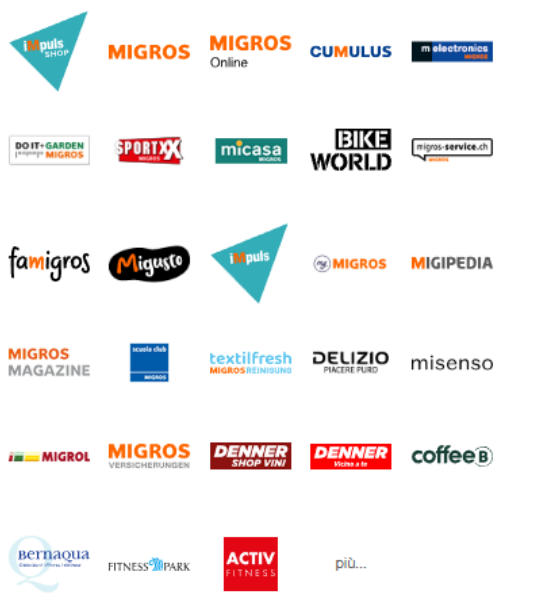

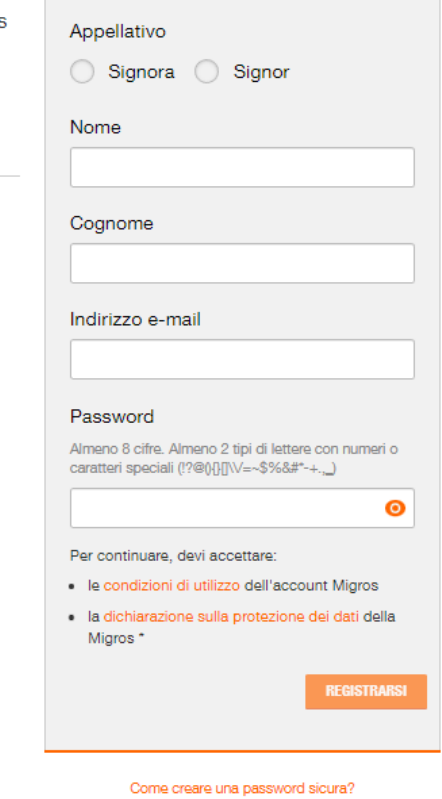

\* Il trattamento dei dati descritto nella dichiarazione sulla protezione del dati comprende in particolare l'analisi del comportamento del clienti e il utiliziamo del profili del clienti a scopi di marketing e ulteriori finalità da parte dell'Intero Gruppo Migros.

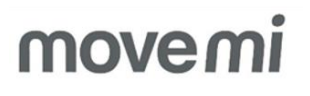

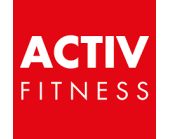

## Hai già un login Migros ma hai dimenticato la password?

1.) Andare al seguente sito web: <https://login.migros.ch/password/reset>

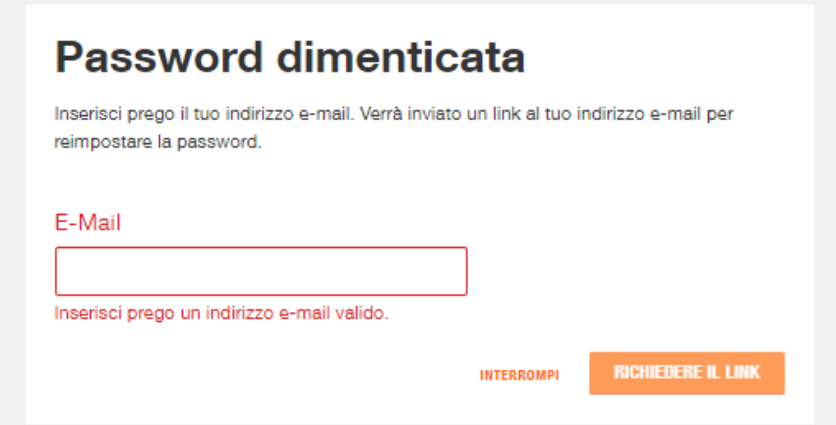

Inserisci il tuo indirizzo e-mail e clicca su «Richiedere il link"

Riceverai un'e-mail con un link per reimpostare la password (controlla la cartella spam per essere sicuro).

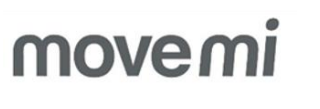

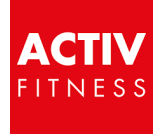